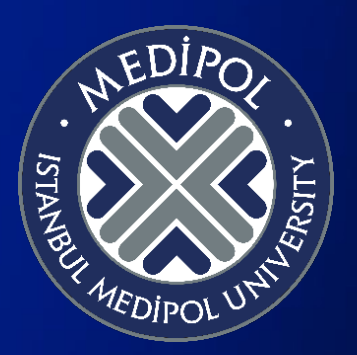

# Mesleki Beceri Laboratuvarı Randevu Sistemi Kullanım Rehberi

İstanbul Medipol Üniversitesi Sağlık Bilimleri Fakültesi Hemşirelik Bölümü

# Mesleki Beceri Laboratuvarı Randevu Sistemi Nedir?

- Mesleki Beceri Laboratuvarı Randevu Sistemi, İstanbul Medipol Üniversitesi Hemşirelik Bölümü öğrencilerinin laboratuvar becerilerini geliştirmeleri ve mesleki yetkinlikleri amacı ile tasarlanmış bir randevu sistemidir.
- İlgili sistem sayesinde öğrenciler laboratuvar sorumlu hemşiresi ile birebir veya grup halinde uygulama yapabilmekte ve mesleki becerilerini geliştirebilmektedirler.

# Mesleki Beceri Laboratuvarı Randevu Sistemine Giriş

• Sisteme giriş yapabilmek için [.std@medipol.edu.t](mailto:.std@medipol.edu.tr)r uzantılı mail adresiniz ile Google hesabınıza giriş yapmanız ve web sayfamızda bulunan randevu linkine tıklamanız gerekmektedir.

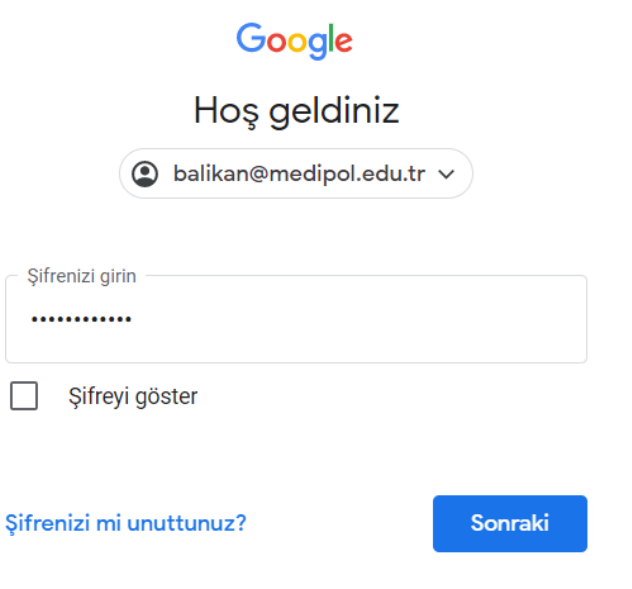

#### Mesleki Beceri Laboratuvarı Randevu Sistemini Kullanmak - I

- Karşınıza gelen ekranda size uygun olan tarih ve saati seçebilirsiniz.
- ‼ Bulunduğunuz tarihten itibaren en ileri 5 gün sonrasına randevu oluşturabilirsiniz.
- ‼ Randevu saatinden önce en erken 12 saat önce randevu oluşturabilirsiniz.
- ‼ Laboratuvarı tüm öğrencilerin kullanımını sağlayabilmek için bir seferde en fazla dört beceri için randevu alabilirsiniz.

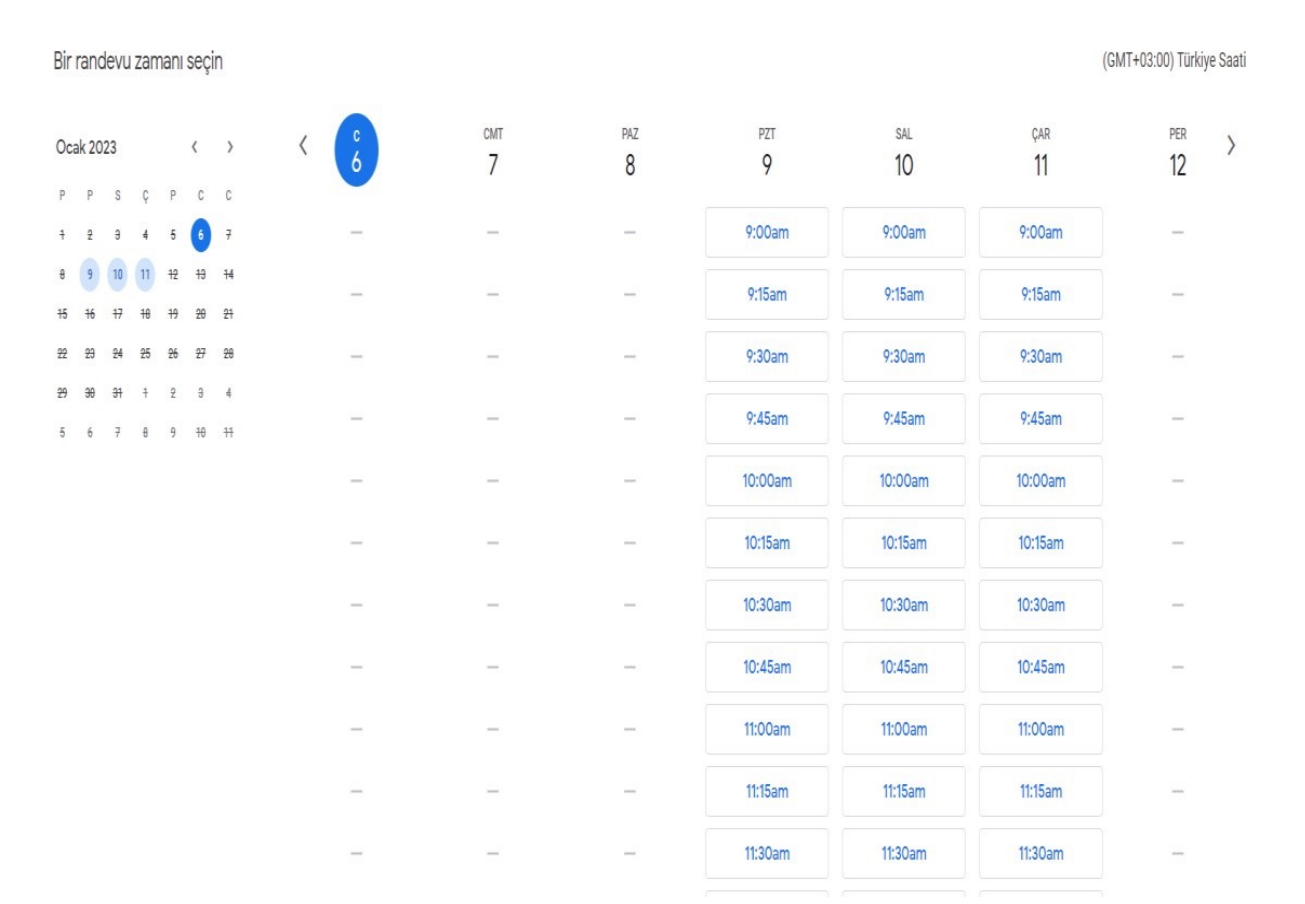

# Mesleki Beceri Laboratuvarı Randevu Sistemini Kullanmak - II

- Size uygun tarihi seçtikten sonra gelen ekrandaki bilgileri eksiksiz ve doğru şekilde doldurmanız gerekecektir.
- Verdiğiniz bilgiler randevunuzu doğrulamak ve gerekli durumlarda size ulaşmak için kullanılacaktır.
- Uygulamak istediğiniz beceriyi yazmadığınız veya yanlış yazdığınız taktirde randevunuz iptal edilir.
- Her bir randevu için yalnızca tek bir beceri yazabilirsiniz.

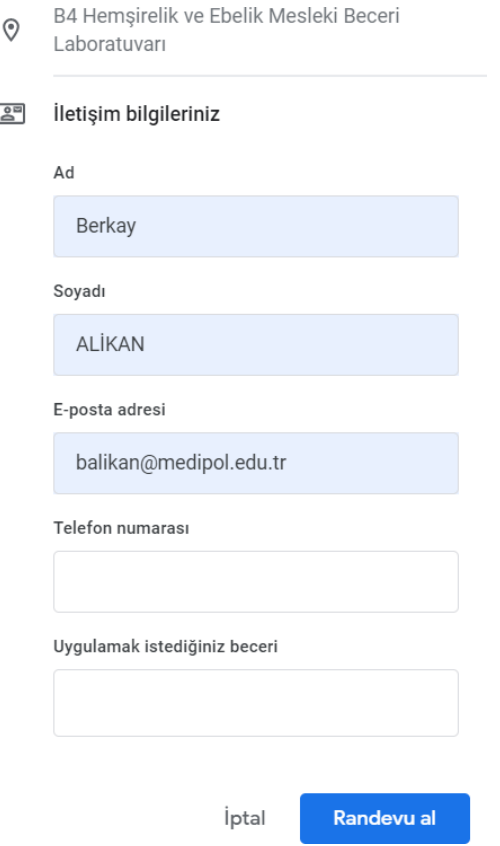

#### Mesleki Beceri Laboratuvarı Randevu Sistemini Kullanmak - III

- Randevunuzu oluşturduğunuzda randevunuzun oluştuğuna dair bir pencere görmeniz gerekmektedir. Pencereyi görmeden sayfayı kapatmanız halinde randevunuzun oluşmama ihtimali mevcuttur.
- Gelmeyeceğiniz randevuları mutlaka iptal etmeniz veya acil bir durum oluşması durumunda laboratuvar sorumlu öğretim elemanı ile iletişime geçmeniz gerekmektedir.

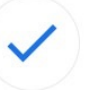

#### Rezervasyon onaylandı E-posta balikan@medipol.edu.tr adresine gönderildi

- $\circ$ Mesleki Beceri Laboratuvarı Pazartesi · 9:30 - 9:45am OCA (GMT+03:00) Türkiye Saati
- B4 Hemsirelik ve Ebelik Mesleki Beceri Laboratuvarı

Değişiklik yapmanız mı gerekiyor? Randevuyu iptal et

Kapat

### Mesleki Beceri Laboratuvarı Randevu Sistemini Kullanmak -

IV

• Oluşturduğunuz randevu laboratuvar sorumlu öğretim elemanının hem sistemine hem de telefonuna düşmektedir.

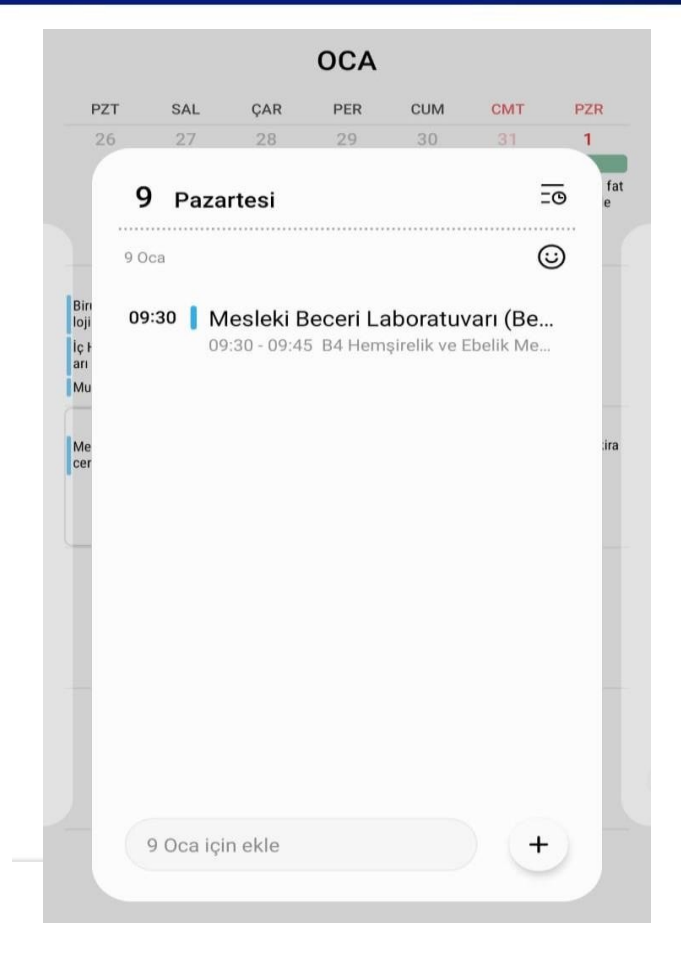

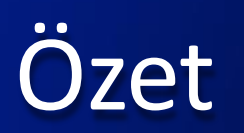

Ders dışı beceri tekrarı yapmak istediğinizde aşağıdaki adımları izlemelisiniz;

- Laboratuvarda uygulama yapmak istediğiniz becerileri belirleyin. Laboratuvarı tüm öğrencilerin kullanımını sağlayabilmek için bir seferde en fazla dört beceri için randevu alabilirsiniz.
- *[pdogan@medipol.edu.](mailto:pdogan@medipol.edu.tr)tr* kurumsal adresindeki takvimden kendinize uygun bir zaman dilimi belirleyin.
- Uygulamaya gelmeden önce mutlaka konuyla ilgili bilimsel bilgi yeterliliğinizi değerlendirin ve eksik gördüğünüz konular ile ilgili okumalarınızı tamamlayın.
- Uygulamaya laboratuvar önlüğünüzile beraber randevu aldığınız saatte gelin.
- Uygulama sırasında eğitimcinin yönlendirmelerine uygun hareket edin.
- Uygulama sonunda beceri/becerilere ilişkin eğitimci tarafından beceri kontrol listesi ile bir değerlendirme yapılacaktır. Ancak bu değerlendirme tamamen geribildirim için kullanılacaktır.
- Eğitim sonunda sizden de öğrenme sürecini değerlendirmeniz için bir form doldurmanız gerekecektir.
- Uygulama sonrası imha edilmesi gereken tüm malzemelerin uygun şekilde ayrıştırılması istenecektir ve laboratuvar dışına herhangi bir malzeme çıkarılmayacaktır.
- Eğitim süresince ses ya da görüntü kaydı alınması yasaktır.